## **Guide pour complétion du formulaire de réclamation**

Prime repas de 8\$ pour TES, TIL et éducateurs appelés à prendre leur repas avec la clientèle et pour lesquels aucun repas n'a été fourni ou offert par l'Employeur.

Dans logibec Web sélectionnez - Relevé de présence de l'employé situé dans le menu de gauche., et par la suite dans fenêtre de votre relevé de présence, cliquez sur l'icône

dossier dans la barre d'outils.

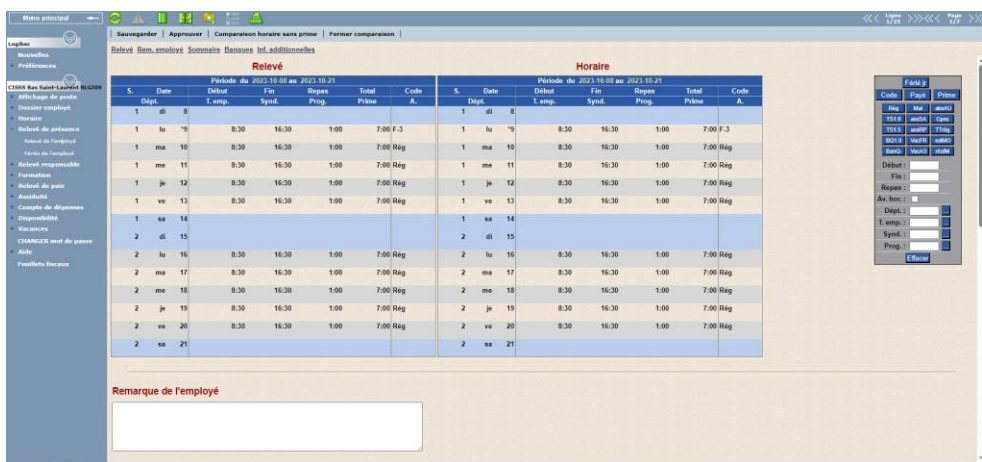

La fenêtre suivante ouvrira. Afin d'avoir accès à vos relevés de présence antérieurs, cliquez sur le Bouton « Appliquer » afin d'appliquer le filtre.

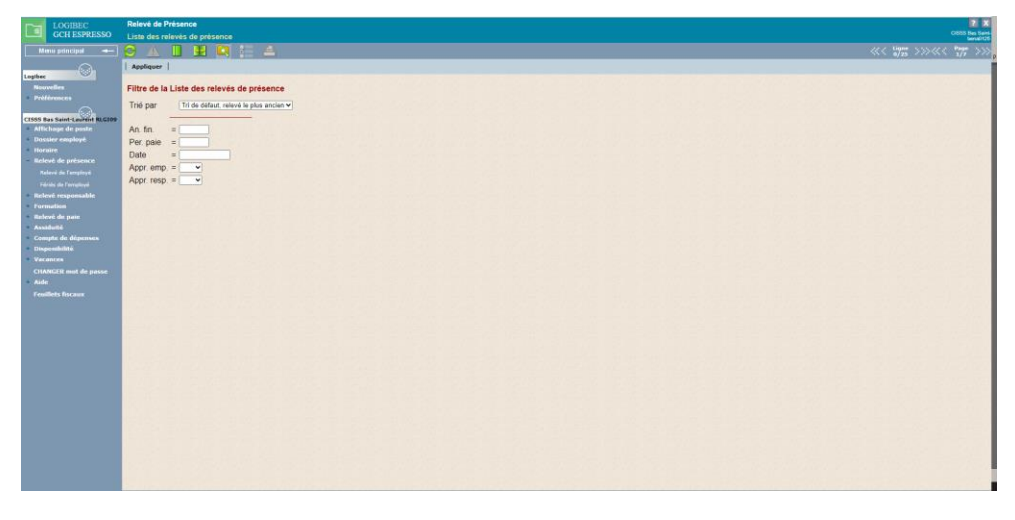

Vous pourrez ainsi visualiser un à un vos relevés de présence en cliquant sur le numéro de la période de paie désirée. Vous pouvez utiliser les flèches (voir coin supérieur de la

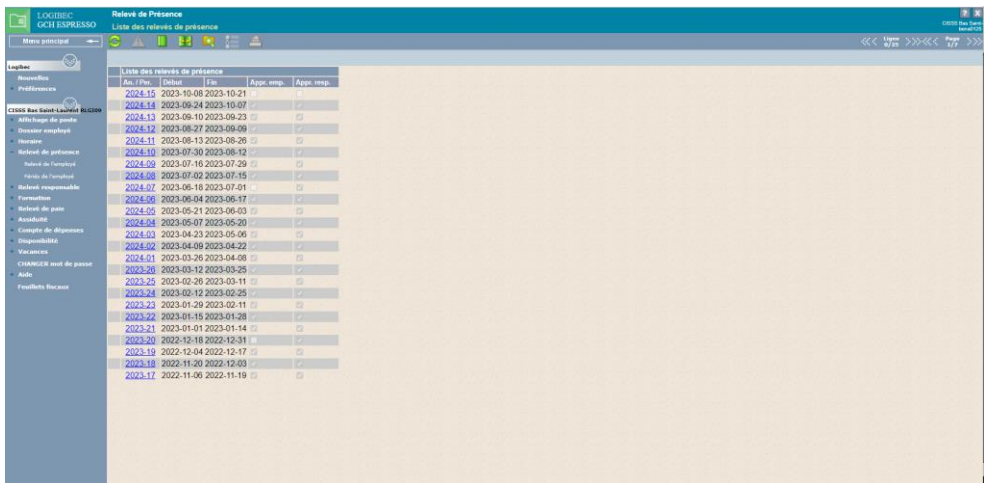

barre d'outils) pour passer d'une page à l'autre. **Des le page** 

Pour chaque période de paie, inscrire dans le « formulaire de réclamation » ci-joint, le nombre de repas pris en présence de la clientèle et ce pour chacune des périodes de paie où vous avez été appelé à prendre votre repas en présence des usagers

Le numéro de la période de paie visualisée se retrouve dans le coin supérieur droit de l'écran de logibec.

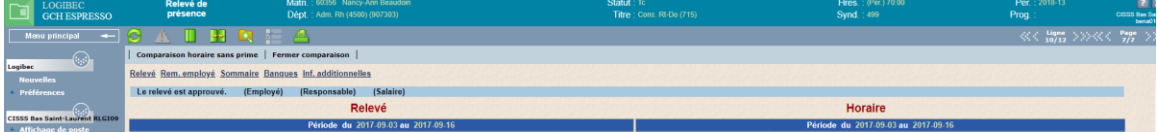

Exemple pour cette période de paie, si l'employeur n'a fourni aucun repas – vous devez indiquer 9 dans le formulaire de réclamation pour cette période de paie, considérant le férié du 9 octobre

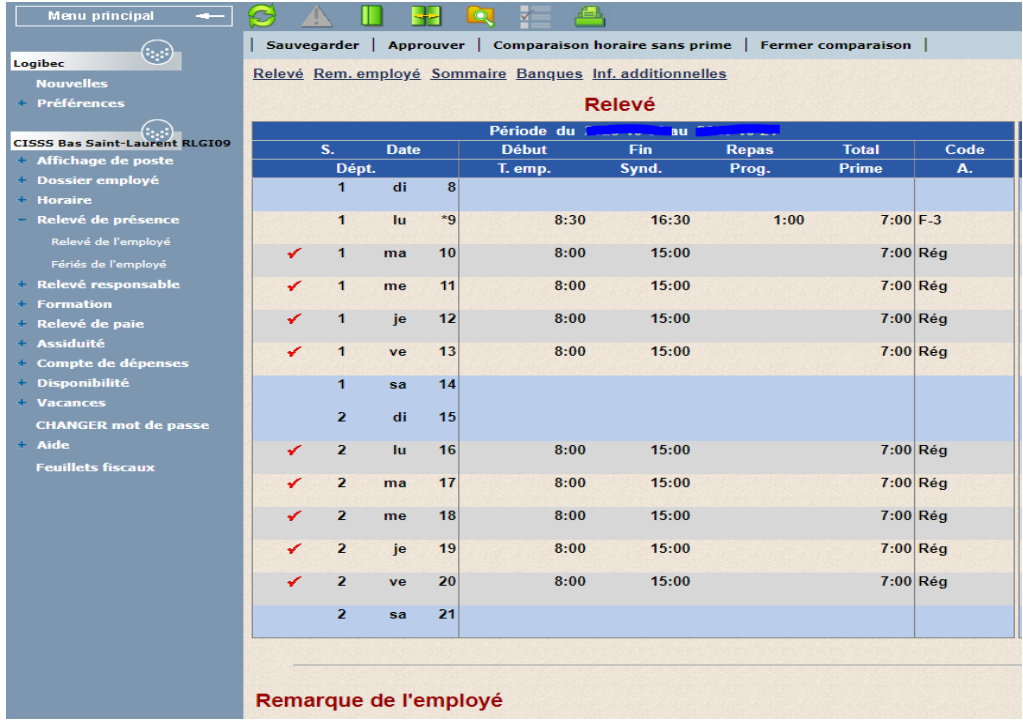

Les formulaires de réclamation doivent être acheminés par courriel d'ici le 3 février 2025, à cette adresse [paie.drf.cisssbsl@ssss.gouv.qc.ca](mailto:paie.drf.cisssbsl@ssss.gouv.qc.ca) en ayant pour objet « Réclamation prime repas ». Merci d'indiquer le courriel du syndicat en copie : **bsl@aptsq.com** 

Un accusé de réception sera fourni par l'employeur aux personnes salariées.